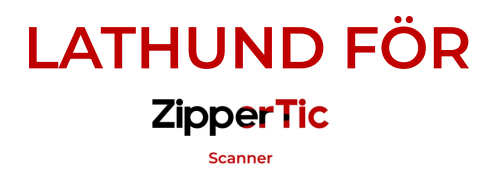

Du kan skanna QR-kod, körkort, nationellt ID eller pass. Om det är mörkt när du skannar ett ID-kort kan du tända lampan i appen (drar dock batteri!)

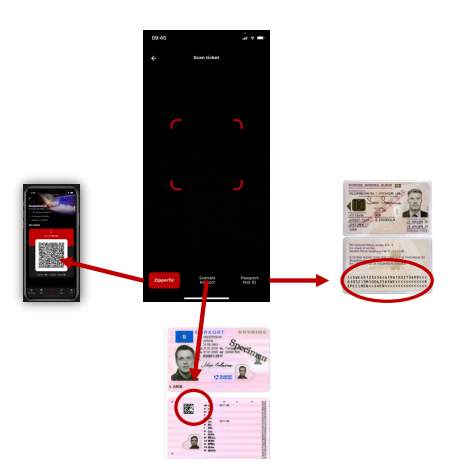

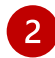

 $\mathbf{1}$ 

Om du får en GUL skylt när du skannat en biljett

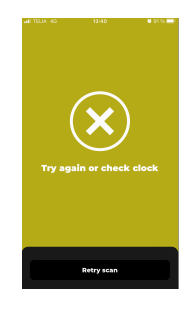

- 1. Fråga kunden om det är en "screenshot" (fungerar INTE). Be kunden att aktivera biljetten med BankID i stället. Testa igen eller skanna körkort/nationellt ID.
- 2. Klockan i kundens telefon kan vara manuellt inställd. Tiden är viktig när biljetten aktiveras. Be kunden ändra till automatisk tidsinställning i sin mobil och testa igen.

(Om de inte vet hur man ställer in klockan kan du skanna körkort/nationellt ID i stället.)

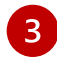

Om det funkar bra att skanna andra kunders QR-koder men inte för en specifik kund, så är det förmodligen något fel i kundens telefon och inte i appen. Kan vara svårt att hitta felet.

SKANNA KÖRKORT ELLER NATIONELLT ID I STÄLLET!